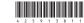

## Wireless Laser Mouse VGP-BMS21

Operating Instructions

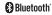

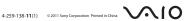

### English

### WARNING

of fire or electric shock, do not expose the unit to rain To reduce the risk of tire or engaged and or moisture.

To avoid electrical shock, do not open the cabinet. Refer servicing to qualified personnel only.

questinee personnee only.
Owner's Raccor.
The model number and the serial number are located inside the battery compartment of the mouse. Record the serial number in the space provided below. Refer to this number whenever you call your Sony dealer regarding this product.
Model No. VOR-Pasking.

- Serial No.

  Safety information

  Do not look directly into the lens. The laser light may cause eye injury.

  On the look directly into the lens. The laser light may cause eye injury.

  On the look directly into the lens. The laser light may cause eye injury. In the following circumstances, set the power to off and have it c before continuing its use.

  - Water or a foreign object has entered the mouse.

  - Smoke is coming out of the mouse.

  - There is an unusual noise or smell.

  - The mouse is dropped or the exterior of the mouse has broken.

- The mouse is dropped or the exterior of the mouse has broken.

   Do not place the mouse in a location subject to:
   On an unstable surface
   In very humid areas or where there is no ventilation
   Excessive dual:
   Direct sunlight or externen heat
   Mechanical valuntion or shock
   Mechanical valuntion or shock
   The mouse is brought directly from a cold to a warm location or is placed in a very damp-room, mointure may ondense on the inside of the mouse. If this occurs, the mouse may not work properly.

- cautions on using the batteries
  the battery liquid is leaking;
  Do not tooch the battery liquid directly. If your eyes, skin, or clothing comes into contact with the
  sattery liquid, wash well with pure water. If you have skin inflammation or a wound results, consul
  doctor immediately.

- batter) lipids, wash well with pure water. If you have skin inflammation or a wound results, comult udence in manifest memorates are still, and lanet new batteries.

  Dispose of used batteries promptly and properly. Diseard used batteries according to the manifesturer's instructions. Is some areas, the disposal of batteries in household or business waste may be prohibited. Please use the appropriate public collection systems waster may be prohibited. Please use the propriate public collection systems waster may be prohibited. Please use the propriate public collection systems waster may be prohibited. Please use the propriate public collection systems waster may be prohibited. Please the propriate public collection systems waster may be prohibited. Please the propriate public collection systems was the propriate public collection systems. It is not not still a propriate public collection systems. It is not not still a propriate public collection systems and the propriate public collection systems. It is not not still a propriate public collection systems are not supported to the propriate public collection systems. It is not not support to the propriate public collection systems. It is not not support to the propriate public collection systems are not supported to the propriate public collection systems. It is not not supported to the propriate public collection systems are not supported to the propriate public collection systems. The propriate public collection systems are not supported to the propriate public collection systems. The propriate public collection systems are not supported to the propriate public collection systems. The propriate public collection systems are not supported to the propriate public collection systems are not supported to the propriate public collection systems are not supported to the propriate public collection systems are not supported to the propriate public collection systems are not supported to the propriate public collection systems are not supported to the propriate public c

- Conditions of use

   Do not use this device on hospital premises. Doing so may cause medical devices to

- manufiction.

  Do not use this device on an aircraft, as doing so may cause the aircraft's equipment to malfunction.
- malfunction.

  If using this device near a pacemaker, make sure it is at least 20 cm (8 inches) away from the
- pacemaker.

  Sony is not responsible for any interference that you may experience or that may be caused when operating this device.

  Check for and respect airline restrictions on use of wireless capabilities. If use of the wireless function is prohibited on the airline, set the power switch on this device to OFF before

boarding.

The equipment is classified as a CLASS I LASER PRODUCT and complies with the Laser Products Safety Standard IEC/EV 86825-1/2007).

Cantion: Repair and maintenance of this equipment should be made only by Sony authorized technicisms. Improper repairs and use can create safety huzards.

Cantion: Use of controls or adjustments per performance of procedures other than those opencified herein may result in huzardous radiation exposure.

Joseph Control of the Control of the Control of the equipment.

## For customers in the U.S.A. The following FCC statements apply only to the version of this model manufactured for sale in

the USA.

Other versions may not comply with FCC technical regulations.
This equipment has been tested and found to comply with the limits for a Class B digital device presents the 21 to 16 the FCC false. These limits are designed to provide reasonable protection are designed to provide reasonable protection and the process of the FCC false. The second control of the control of the control of

- rorient or relocate the receiving antenna.

  crease the separation between the equipment and receiver.

  onnect the equipment into an outlet on a circuit different from that to which the receiver is

  practical.
- connected. Consult the dealer or an experienced radio/TV technician for help.

Changes or modifications not expressly approved by the party responsible for compliance wild the user's authority to operate the equipment.

The party of the party of the party and the party responsible for compliance and by unanthorized modifications to this equipment. Such modifications could void the user's authority to operate the equipment.

The modifications could void the user's for modifications could void the user's form modifications.

For questions regarding your product or for the Sony Service Center nearest you, call 1-888-476 6972 in the United States or 1-800-961-7669 in Canada.

This device complies with Part 15 of the FCC Rules. Operation is subject to the following two conditions: (1) this device may not cause harmful interference, and (2) this device must accept any interference received, including interference that may cause undesired operation.

This Class B digital apparatus complies with Canadian ICES-003.

Operation is subject to the following two conditions: (1) this device may not cause harmful interference, and (2) this device must accept any interference received, including interference that may cause undesired operation of the device.

# For customers in the U.S.A. and Canada This assignment complies with FCC/IC radiation exposure limits set forth for un

This equipment compiles with F.CC/FC adiatone reposure limits set forth for uncontrolled equipment and meets the P.CC Fail Gregories (PB) Exposure rules. This equipment to OET65 and ESS-102 of the IC. Tealio frequency (PB) Exposure rules. This equipment has very low levels of RB. Set 102 of the IC. Tealio frequency (PB) Exposure rules. This equipment has very low levels of RB. Set 102 of the IC. Tealio frequency (PB) Exposure rules. This equipment has very evaluation (MPI). But it is desirable that it should be installed and operated with at least 20cm and more between the radiator and persons body (excluding externative hard) and more between the radiator and persons body (excluding externative hard).

ankies). This device and its antenna(s) must not be co-located or operating with any other antenna or transmitter except Grant condition.

## Before use

Before Use

This product is a later mouse equipped with Bluetooth technology. It can be used with IBM PCAT compatible computers pre-installed with the Windows 7, Windows Vita or Windows Vita evit windows Vita evit windows Vita evit windows Vita evit windows Vita evit windows Vita evit windows Vita evit windows Vita evit windows Vita evit windows Vita evit windows Vita evit windows Vita evit windows Vita evit windows Vita evit windows Vita evit windows Vita evit windows vita evit windows Vita evit windows windows

Notes

• Operation cannot be guaranteed for all computers meeting the above system requirements.

• Operation is not guaranteed for home-built computers, whitebox PCs, and computers with an uperaded OS or multiboot system environment.

## Part names

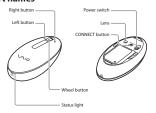

| Status light indicator                      | Description                                                                                                    |
|---------------------------------------------|----------------------------------------------------------------------------------------------------|
| Lights up green (steady),<br>then turns off | If you set the power switch to ON, this mode is<br>entered after a few seconds.<br>When lit, the mouse is attempting to connect to a<br>computer.                                                                                           |
| Light is orange (flashing)                  | Battery power is low. Replace the batteries.                                                                                                    |
| Light is green (rapid flashing)             | If you push the CONNECT button, the flashing<br>status light indicates that the mouse is waiting to<br>connect to the personal computer.<br>About connecting, see "Enabling communication<br>between the mouse and your personal computer." |

### Inserting batteries into the mouse

- Open the battery compartment cover. Insert the two supplied batteries using the correct +/- orientation.

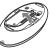

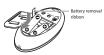

If cursor novement becomes shaggish, or the communication distance between the most and your processors, the chief the status light on the mouse. The status light flashing orange indicates that the battery life is running low. Replace the batteries.

## **Enabling communication between the**

mouse and your personal computer

Note

Activate the Bluetooth software on your personal computer. Operation of the Bluetooth software may vary depending on your personal computer. For details, refer to the manuals provided with your personal computer.

For details, refer to the manuals provided with your personal computer.

If your computer is pre-installed with Windows 7, 90 directly to the instructions in Case A. If your computer is pre-installed with Windows XP, 90 directly to the instructions in Case D. If your computer is pre-installed with Windows XP, 90 directly to the instructions in Usyater Computer is pre-installed with Windows XP, 90 directly to the instructions in Usyater Computer is pre-installed with Windows XP. 90 directly to the instructions in Usyater Computer is pre-installed.

Case D.

Tyour computer is pre-installed with Windows Vista, follow these steps (in certain situations, you may be directed to the instructions in Case B, Case C or Case D):

1 Cirk (a) (Start), then "Control Panel:

2 Cirk the "Hardware and Sound" icon.

3 If the "Bluetooth Devices" icon is in the "Hardware and Sound" window:
Go to step 4.

- If the "Bluetooth Devices" icon is not visible in the "Hardware and Sound"

window:
Close the "Control Panel" and go to Case D.

4 Click the "Bluetooth Devices" icon, and verify the contents of the wind displayed.

displayed.

Note
If you swich to Clasis: View, double-click the "Blustooth Devices" icon.

Review the Blustooth Devices windows shown here.

If you see window 1, go to the instructions in Case B. If you see window 2, go to the instructions in Case C.

Window 1

Window 2

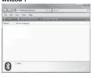

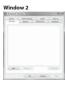

## Case A

- Click (Start), then click "Devices and Printers."
- Press the CONNECT button on the bottom of the mouse. The status light flashes green.

  Click "Add a device" in the "Devices and Printers" window.

  In the device list, select "VGP-BMS21," and click "Next."
- Thint

   If the "Select a pairing option" window is displayed, select "Pair without using a code," and click "Next."
- disk: "Next:"

  6 Click "Close" in the "Add a device" window.

  7 Move the mouse. If the pointer displayed on your screen moves appropriately, the connection is complete.

Case B

## Turn on the mouse

- Press the CONNECT button on the bottom of the mouse.
  The status light flashes green.
  3 On the "Bluetooth Devices" window, click the "Add Wireless Device" icon.
  In the device list, select "VGP-BMS21," and click "Next."
- If the use the stage of the stage of the sta
- On the "Pair with a Wireless Device" window, click "Close."
- 7 Move the mouse if the pointer displayed on your screen moves appropriately, the connection is complete.

### Case C

- 1 Turn on the mouse
- 2 On the "Bluetooth Devices" window, select the "Devices" tab and click "Add." The "Add Bluetooth Device Wizard" appears. The case inserted in Price with an appears.

  The status light flashes green.

  Select the "My device is set up and ready to be found" check box and click "Next."

- "Next."

  5 In the device list, select "VGP-BMS21," and click "Next."

  6 Select "Don't use a passkey" and click "Next."

  7 Click "Finish."

  8 Click "Ont."

  9 Move the mouse. If the pointer displayed on your screen moves appropriately, the connection is complete.

## Case D

- Case U

  1 Turn on the mouse.
  2 Double-click in the notification area in the bottom right corner of your personal computer's desktop.
  The "Bluetooth Settings" screen appears.
  3 Click "New Connection"
  The "Add New Connection Wizard" screen appears.
- Press the CONNECT button on the bottom of the mouse. The status light flashes green.

  Select "Express Mode" and click "Next."
  The search for Bluetooth devices begins.
- In the device list, select "VGP-BMS21," and click "Next."

  6 In the device list, select "VGP-BMS21," and click "Next."

  7 If the "Add New Connection Wizard" disappears, connection is complete. Go to step 10.
- **8** If the prompt to connect the HID (Human Interface Device) device appears, click "OK."
- 9 Verify the contents of the window displayed, and click "Nexx.

  10 Move the mouse. If the pointer displayed on your screen moves appropriately, the connection is complete.

Disconnecting Turn off the mouse

Reconnection Turn on the mouse, then reco

Note It may take time to

### Notes on use

- stics of the laser ne to the characteristics of the laser sensor, the mouse may not work properly on insparent surfaces or on a mouse pad that has a clear surface. Avoid using on such iterials, or use a commercially available mouse pad that is compatible with a laser
- sensor mouse.

  Although the polytetrafluoroethylene (PTFE) fluorocarbon polymer in the sole is a low-friction, non-stick material, the level of friction may vary depending on the material of the desktop and mouse pad. " Hint

Q\* Hint
In encessary, you can adjust the mouse pointer speed under "Mouse Properties."
To display "Mouse Properties" with the Windows 7 operating system, click 'Hardware and sound," and then "Mouse" in the "Control Panel."
To display "Mouse Properties" with Windows Vista and Windows XP operating systems, click 'Mouse' in the "Control Panel." (If you we Windows XP operating systems, which to Classic View.)

- To display Monse Properties win winnows nasa as a management of the Monse in the Control Paul: (If you use Windows XP operating system, works to Classic View.) Wireless Communications

  \*\*The 2.4 GHz band used by Bilustooth devices and wireless LAN devices is also used by various other devices. Blat other devices that wireless LAN devices use the technology to minimize the interference from other devices that use the same wave hereoff. Simultaneous use of the Bilustooth devices and wireless LAN devices use the technology to minimize the interference from the reduced communication speeds and distance than the standard values.

  \*\*The data transfer rate will vary depending on distance and obstacles between devices, device configuration, radio interference, operating systems, software application, and so on, In some cases, communication may be interrupted.

  \*\*Communication range will vary according to whether walls or other obstacles are located between devices, the material used in walls, the presence of radio frequency interference and other environmental conditions, and the type of software being used.

  \*\*If Bluctooth functionality and wireless LAN functionality are used at the same time on the same personal computer, communication speed may be reduced due to the same personal computer, communication speed may be reduced due to.

  \*\*Maintenance\*\*

### Specifications

2 buttons / 1 wheel
Laser sensor
300 dot/cm (800 dpi)
Bluetooth Standard Ver. 3.0
10 m (32 ft.) max. line of sight \*
2.4 GHz
Two LRG (size AA) alklaine batteries Position tracking method Sensor resolution Communication method Communication distance Frequency band Power requirements

Power requirements

Battery life

Approx. 30 months (alkaline batteries) \*\*

Dimensions

Approx. 30 months (alkaline batteries) \*\*

Approx. 30 months (alkaline batteries) \*\*

Approx. 30 months (alkaline batteries) \*\*

Approx. 30 months (alkaline batteries) \*\*

Approx. 30 months (alkaline batteries) \*\*

Approx. 30 months (alkaline batteries) \*\*

Operating temperature

5°C to 35°C (41°F to 95°F)

Con 35°C (41°F to 95°F)

Con 35°C (41°F to 95°F)

Approx. 30 months (alkaline batteries) \*\*

Operating humidity

20% to 80% (not condensed), provided that humidity is less than 9°C (58°F) (hygrometer reading of less than 20°C (48°F) hydrogeneter reading of less than 20°C (48°F) hydrogeneter reading of less than 35°C (58°F) (hygrometer reading of less than 35°C (58°F) (hygrometer readin

Design and specifications are subject to change without notice

## Troubleshooting

If you are not able to locate a solution in this section, contact a Sony

The laser does not light up when I turn on the mouse.

→ The laser light from the lens is invisible. This is not a malfunction

- The laser light from the lens is invisible. This is not a malfunction. The pointer/curron does not move when I move the mouse.
   Your computer's operating system.
   Your computer's operating system may not be compatible with this equipment. Use a supported operating system.
   If the mouse is turned off, the mouse and your personal computer are not communicating. Turn on the mouse.
   With sufficient battery power, if you turned on the mouse, after a few seconds, the status light lights geen momentarily if not, there are no batteries in the mouse, or the batteries are exhausted. Insert new batteries, For more information, see "Inserting."
   The mouse and the nescond communicatine.

- the batteries are echausted. Insert new batteries. For more information, see "Inserting batteries into the mouse."

  \* The mouse and the personal computer are not communicating. For more information, see "Cannot connect to the personal computer."

  \* The mouse is being used on an unsuitable surface.

  \* Due to the characteristics of the laser sensor, the mouse may not work properly on Due to the characteristics of the laser sensor, the mouse may not work properly on Mount of the Connected of the Connected of the C

- Cannot connect to the personal computer.

  The mouse is not turned on.
  For more information, see "The pointer/cursor does not move when I move the mouse."
- nmunication status between the mouse and your personal computer may not have a properly established.
- communication status between the mouse and your personal computer may not have been properly stabilisted.
   Make sure your personal computer is set as below.
   The WHEELES switch is set to ON.
   Blattooh function is in operation.
   Blattooh function is in operation.
   Service of the property of the property of th

## The scrolling features do not work. • Your computers operating system may not be compatible with this equip. our computer's operating system ma ise a supported operating system. he program you are using is not com

- The program you are using is not compatible with the scrolling features. When I am using the mouse, the display goes dark or the personal computer enters power saving mode.
   The computer's power saving mode is ignoring mouse activity.
   Change the power saving mode for details, refer to the manuals provided with your personal computer.
   To much the touchpad or press any key on the keyboard to exit power saving mode.
- The mouse pointer does not move smoothly across the screen.

  The mouse may not work properly on transparent surface due to the characteristics of the mouse have seesor.

  Avoid using on such materials, or use a commercially-available mouse pad that is compatible with a laser sensor mouse.
- Your mouse may be experiencing interference from other Bluetooth devices that are connected to your computer.

  Disconnect them all once, wait a few seconds, then connect them again.

# Exiting power saving mode with the mouse is not possible. Press any key on the keyboard.

The mouse does not move smoothly after returning from the power saving mode.

→ Deactivate the Bluetooth connection, wait a few seconds, and then reestablish

# I am asked to enter a key when connecting to my personal computer. → Enter "0000" as the kev.

### Trademarks and notice

Trademarks and notice

VAIO is a trademark of somy Corporation.

Microsoft, Windows, and Windows Vista are registered trademarks of Microsoft Corporation in the United States and/or other countries.

IBM and PC/AT are registered trademarks of International Business Machines

Corporation.

The Blustooth word mark and logos are owned by the Blustooth SIG, Inc., and any use of such marks by Sony Corporations is under license. Other trademarks and Trade names are such marks by Sony Corporations is under license. Other trademarks and Trade names are In this namual, Microsoft Windows XP Home Edition and Microsoft Windows VIsta Business and Microsoft Windows VIsta Business and Microsoft Windows VIsta Business and Microsoft Windows VIsta Business and Microsoft Windows VIsta Business and Microsoft Windows VIsta Business and Microsoft Windows VIsta Business and Microsoft Windows VIsta Business and Microsoft Windows VIsta Business and Microsoft Windows VI Home Pennium, Microsoft Windows VI Home Pennium, Microsoft Windows VI Home Pennium And Microsoft Windows VI Home Pennium, Microsoft Windows VI Home Pennium And Windows VI Home Pennium And Windows VI Home Pennium And Windows VI Home Pennium And Wi